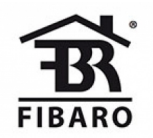

Fibaro Group

# FIBARO Button (alle Farben)

SKU: FIBEFGPB-101-1

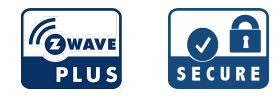

#### **Schnellstart**

Dies ist ein sicheres Z-Wave Gerät vom Typ Wandsteuerung für Anwendung in Europa. Zum Betrieb dieses Gerätes müssen 1 \* ER 14250 1/2 AA 3,6V Batterien eingelegt werden. Zum Betrieb des Gerätes sollte die Batterie voll geladen sein.

- 1. Bringen Sie das Gerät in die Nähe des primären Z-Wave Controllers.
- 2. Setzen Sie den primären Z-Wave Controller in den Hinzufügemodus.
- 3. Drücken Sie den Button mindestens 6-mal.
- 4. Warten Sie ab, bis das Gerät in das System eingegliedert worden ist.
- 5. Eine erfolgreiche Aufnahme wird durch den Controller bestätigt.

## Was ist Z-Wave?

Z-Wave ist der internationale Funkstandard zur Kommunikation von Geräten im intelligenten Haus. Dies ist ein Z-Wave Gerät und nutzt die im Quickstart angegebene Funkfrequenz. (Mehr Information über länderspezifische Funkzulassungen finden sich auf der Website der Firma Sigma [Designs\)](http://manuals.z-wave.info/frequencies.php).

Z-Wave ermöglicht eine sichere und stabile Kommunikation indem jede Nachricht vom Empfänger rückbestätigt wird (Zweiwege-Kommunikation) und alle netzbetriebenen Geräte Nachrichten weiterleiten (Routing) können, wenn eine direkte Funkbeziehung zwischen Sender und Empfänger gestört ist.

Dank Z-Wave können Produkte unterschiedlicher Hersteller miteinander in einem Funknetz verwendet werden. Damit ist auch dieses Produkt mit beliebigen anderen Produkten anderer Hersteller in einem gemeinsamen Z-Wave Funknetz einsetzbar.

Wenn ein Gerät die spezielle sichere Kommunikation unterstützt dann wird es immer dann mit einem anderen Gerät sicher kommunizieren, wenn dieses Gerät auch eine sichere Kommunikation unterstützt. Ansonsten wird aus Kompatibilitätsgründen auf einen normalen Kommunikation umgeschaltet.

Weitere Informationen wie Produktneugkeiten, Tutorials, Supportforen etc. erhalten Sie auf [www.zwave.de.](http://www.zwave.de/)

#### Produktbeschreibung

Der FIBARO Button ist ein kompaktes, batteriebetriebenes Z-Wave-Plus kompatibles Gerät, mit welchem sich andere Geräte über ein Z-Wave Netzwerk steuern und verschiedene Stzenen im FIBARO System ausführen lassen. Es können verschiedene Aktionen mit einem bis fünf Klicks oder durch Halten der Taste nach unten ausgelöst werden. Im Panic-Button-Modus löst jeder Druck auf den Button einen Fibaro Alarm aus. Dank seiner kleinen Größe und der Funkkommunikation lässt sich der FIBARO Button bequem auf jedem Untergrund und in jeder Position oder Lage zu Hause, z.B. neben dem Bett oder unter dem Schreibtisch, montieren.

## Vorbereitung auf die Installation des Gerätes

Bitte lesen Sie die Benutzeranleitung bevor Sie das Gerät in Betrieb nehmen.

Damit ein Z-Wave zu einem neuen Netz hinzugefügt werden kann muss es sich im Auslieferungs- oder Reset-Zustand befinden. Im Zweifel ist es sinnvoll, eine Exklusion durchzuführen, um das Gerät ganz sicher in diesem Zustand zu bringen. Diese Exklusion kann von jedem beliebigen Z-Wave Controller durchgeführt werden.

#### Zurücksetzen in den Auslieferungszustand

Dieses Gerät kann auch ohne Hilfe eines Controller in den Reset-Zustand zurückgeführt werden. Dies sollte jedoch nur dann gemacht werden wenn der Primärcontroller des Z-Wave-Netzes nicht mehr verfügbar oder defekt ist.

1. Drücken Sie den Button exakt 5 mal

2. Bei dem 5. mal den Butten für 5 Sekunden halten.

#### Umgang mit Batterien

Dieses Produkt enthält Batterien. Bitte entfernen Sie nicht genutzte Batterien. Bitte mixen Sie nicht Batterien unterschiedlichen Ladezustandes oder Batterien unterschiedlicher Hersteller.

#### Installation

- 1. Drücken und drehen Sie den Knopf gegen den Uhrzeigersinn, um das Gehäuse zu öffnen.
- 2. Entfernen Sie den Papierstreifen unter der Batterie.
- 3. Drücken und drehen Sie den Knopf im Uhrzeigersinn, um das Gehäuse zu schließen.
- 4. Bringen Sie das Gerät in die Nähe des primären Z-Wave Kontrollers.
- 5. Setzen Sie den primären Z-Wave Kontroller in den Hinzufügemodus.

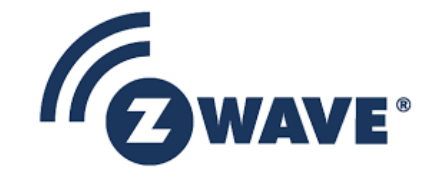

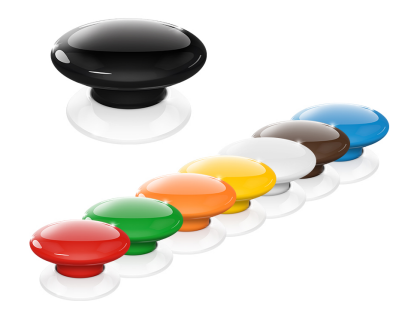

- 6. Drücken Sie den Button mindestens 6-mal.
- 7. Warten Sie ab, bis das Gerät in das System eingegliedert worden ist. Eine erfolgreiche Aufnahme wird durch den Kontroller bestätigt.
- 8. Installieren Sie das Gerät an der gewünschten Stelle mit dem beigefügten selbstklebenden Pad.
- 9. Drücken Sie 4-mal auf den Button, um ihn zu aktivieren

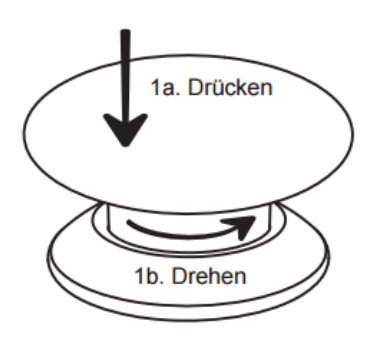

FIBARO Button - Öffnen

### Hinzufügen/Entfernen des Gerätes (Inklusion/Exclusion)

Im Auslieferungszustand ist das Gerät mit keinem Z-Wave-Netz verbunden. Damit es mit anderen Z-Wave Geräten kommunizieren kann, muss es in ein bestehendes Z-Wave Netz eingebunden werden. Dieser Prozess wird bei Z-Wave Inklusion genannt. Geräte können Netzwerke auch wieder verlassen. Dieser Prozess heißt bei Z-Wave Exklusion. Beide Prozesse werden von einem Controller gestartet, der dazu in einen Inklusion- bzw. Exklusion-Modus geschaltet werden muss. Das Handbuch des Controllers enthält Informationen, wie er in diese Modi zu schalten ist. Erst wenn der Controller des Z-Wave Netzes im Inclusion-Modus ist, können Geräte hinzugefügt werden. Das Verlassen des Netzes durch Exklusion führt zum Rücksetzen dieses Gerätes in den Auslieferungszustand.

Inklusion Drücken Sie den Button mindestens 6-mal.

Exklusion Drücken Sie den Button mindestens 6-mal.

## Nutzung des Produktes

#### Betriebsarten:

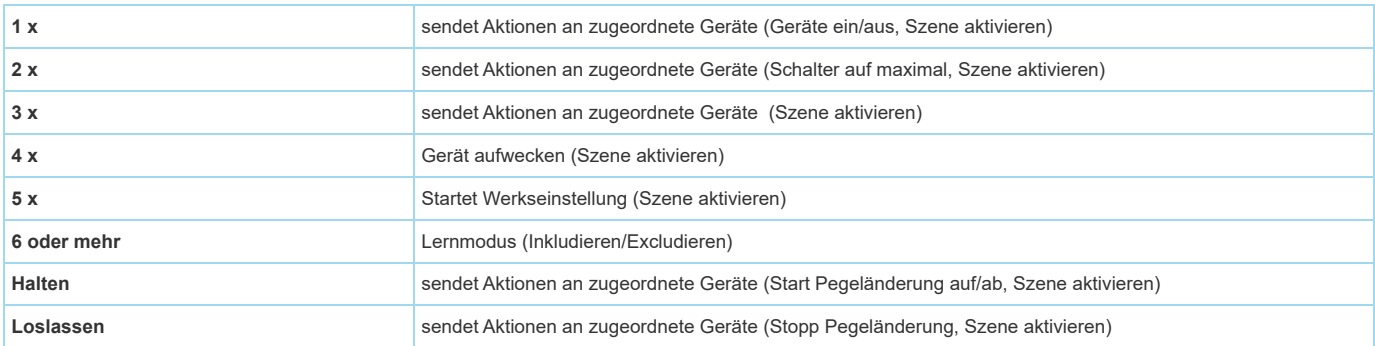

#### Szenen Aktivierung

Jede Aktion mit der Schaltfläche wird an die Hauptsteuerung mit der Scene-ID gleich 1 gesendet. Der Controller erkennt den Aktionstyp mit dem ihm zugeordneten Attribut.

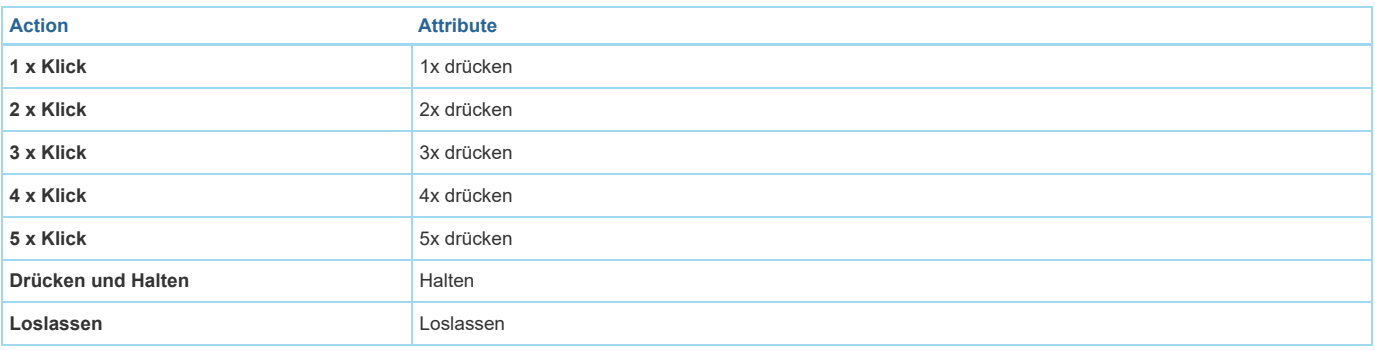

#### 7.3.2018 manuals-backend.z-wave.info/make.php?lang=DE&sku=FIBEFGPB-101-1&cert=ZC10-16105252

Das Gerät ist batteriegespeist und damit in der Regel in einem Tiefschlafmodus um Strom zu sparen. Im Tiefschlafmodus kann das Gerät keine Funksignale empfangen. Daher wird ein (statischer) Controller benötigt, der netzgespeist und damit immer funkaktiv ist. Dieser Controller - zum Beispiel ein IP-Gateway verwaltet eine Nachrichten-Mailbox für dieses batteriegespeiste Gerät, in dem Nachrichten an dieses Gerät zwischengespeichert werden. Ohne einen solchen statischen Controller wird die Nutzung dieses batteriebetriebenen Gerätes sehr schnell zur Entladung der Batterie führen oder die Nutzung ist komplett unmöglich.

Dieses Gerät weckt regelmäßig auf, meldet dies durch Aussenden einer sogenannten Wakeup-Notifikation und leert dann seine Mailbox im statischen Controller. Dafür muss bei der Inclusion die Node-ID des Controllers und ein Aufweckinterval definiert werden. Erfolgt die Inklusion durch einen statischen Controller wie zum Beispiel ein IP-Gateway, wird dieser Controller diese Konfiguration automatisch erledigen und in der Regel eine Nutzerschnittstelle anbieten, um das Aufweck-Interval den Nutzerbedürfnissen anzupassen. Das Aufweckinterval ist ein Kompromiss zwischen maximaler Batterielaufzeit und minimaler Reaktionszeit des batteriegespeisten Gerätes.

Um das Gerät manuell aufzuwecken, führen Sie die folgende Aktion durch: Drücken Sie den Button 4 mal

## Einige Hinweise bei Problemen

Die folgenden kleinen Hinweise können bei Problemen im Z-Wave Netz helfen.

- 1. Stellen Sie sicher, daß sich das neue Gerät im Auslieferungszustand befindet. Im Zweifel lieber noch mals eine Exclusion ausführen.
- 2. Wenn ein Gerät keine Verbindung aufbaut, prüfen Sie , ob Controller und neues Gerät auf der gleichen Funkfrequenz (Länderkennung) arbeiten.
- 3. Entfernen Sie nicht mehr vorhandene Geräte als allen Assoziationsgruppen. Ansonsten werden Sie erhebliche Verzögerungen bei der Kommandoausführung spüren.
- 4. Nutzer Sie niemals schlafende Batteriegeräte ohne Zentralsteuerung.
- 5. FLIRS-Geräte dürfen nicht gepollt werden.
- 6. Stellen Sie sicher, daß Sie genügend netzbetriebene Geräte haben, um die Vorteile der Funkvermaschung zu nutzen.

## Assoziation - Geräte steuern sich untereinander

Z-Wave Geräte können andere Geräte direkt steuern. Diese direkte Steuerung heißt in Z-Wave Assoziation. In den steuernden Geräten muss dazu die Geräte-ID des zu steuernden Gerätes hinterlegt werden. Dies erfolgt in sogenannten Assoziationsgruppen. Eine Assoziationsgruppe ist immer an ein Ereignis im steuernden Gerät gebunden (Tastendruck oder Auslösen eines Sensors). Bei Eintritt dieses Ereignisses wird an alle in einer Assoziationsgruppe hinterlegten Geräte ein Steuerkommando - meist ein BASIC SET - gesendet.

#### Assoziationsgruppen:

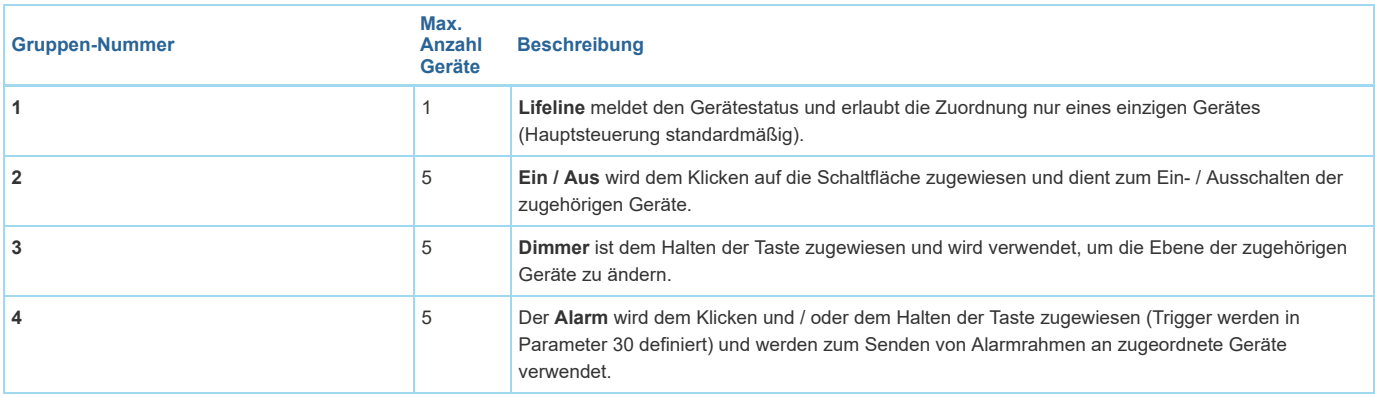

#### Configuration Parameters

Z-Wave Produkte können direkt nach der Inklusion im Netz verwendet werden. Durch Konfigurationseinstellungen kann das Verhalten des Gerätes jedoch noch besser an die Anforderungen der Anwendung angepasst und zusätzliche Funktionen aktiviert werden.

WICHTIG: Manche Steuerungen erlauben nur die Konfiguration von vorzeichenbehafteten Werten zwischen -128 und 127. Um erforderliche Werte zwischen 128 und 255 zu programmieren, muss der gewünschte Wert minus 256 eingegeben werden. Beispiel: um einen Parameter auf einen Wert von 200 zu setzen, müsste der Wert 200-256 = -56 eingegeben werden, wenn nur positive Werte bis 128 akzeptiert werden. Bei Werten von 2 Byte Länge wird die gleiche Logik angewandt: Werte über 32768 werden als negative Werte angegeben.

## Parameter 1: An den Controller gesendete Szenen

Dieser Parameter legt fest, welche Aktionen beim Senden von Szenen-IDs und Attributen zugewiesen werden.

HINWEIS: Werte von Parameter 1 können kombiniert werden, z.B. 1 + 2 = 3 bedeutet, dass Szenen nach einmaligem oder zweimaligem Drücken der Taste gesendet werden.

Grösse: 1 Byte, Voreingestellt: 127

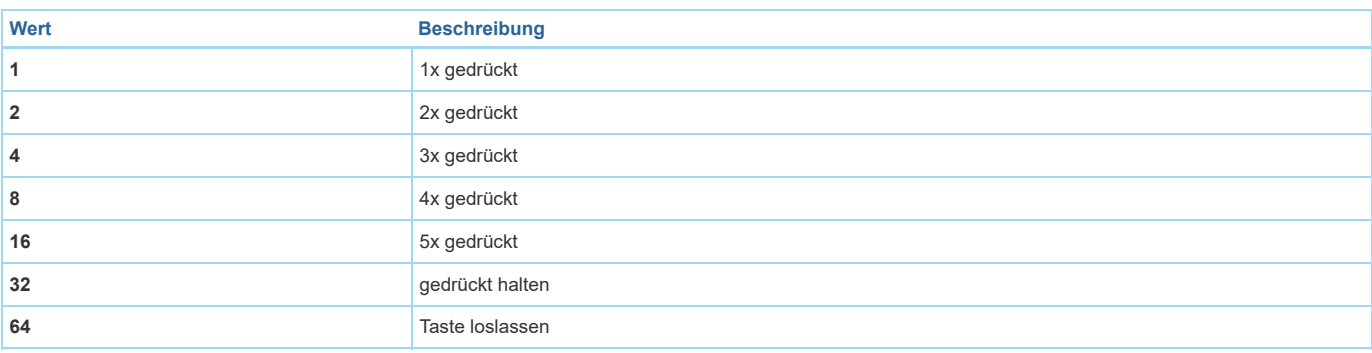

Parameter 3: Assoziationen im Z-Wave-Netzwerksicherheitsmodus

Dieser Parameter legt fest, wie Befehle in bestimmten Zuordnungsgruppen gesendet werden: als sicher oder nicht sicher. Der Parameter ist nur im Z-Wave-secure Modus aktiv.

HINWEIS: Werte von Parameter 3 können kombiniert werden, z.B. 1 + 2 = 3 bedeutet, dass 2. und 3. Gruppe gesichert werden. Grösse: 1 Byte, Voreingestellt: 7

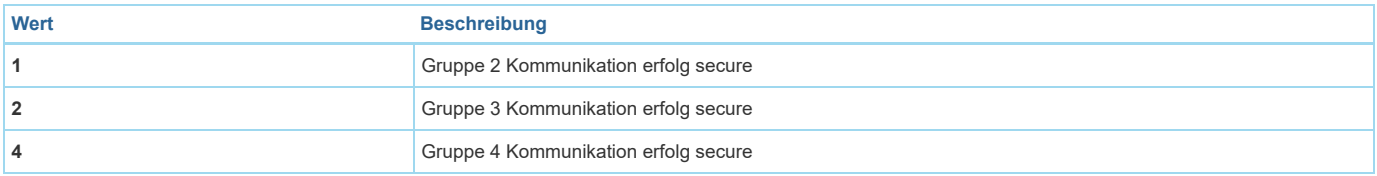

## Parameter 10: 1x gedückt - Befehl der an die Gruppe 2 gesendet wird

Dieser Parameter definiert Befehle, die an Geräte gesendet werden, die der Gruppe 2 nach einem einzigen Klick zugeordnet sind. Grösse: 1 Byte, Voreingestellt: 3

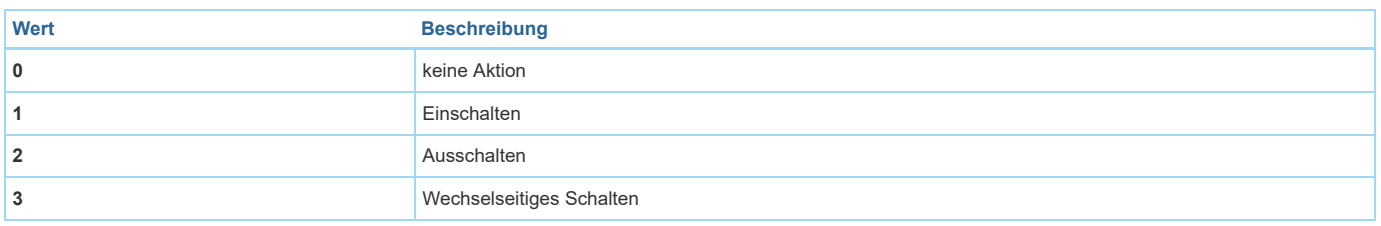

#### Parameter 11: 1x gedrückt - Einstellung des Wertes, welcher an Gruppe 2 gesendet wird Einstellen der Parameter 11, 13, 15, 21, 23 und 25 auf einen geeigneten Wert führt zu:

1-99 - Zwangsebene der zugehörigen Geräte

255 - Einstellung der zugehörigen Geräte auf den zuletzt erinnerten Zustand oder Einschalten

Dieser Parameter definiert den Wert des SWITCH ON-Befehls, der an Geräte in der Gruppe 2 nach einem einzigen Klick gesendet wird. 1-255 Grösse: 2 Byte, Voreingestellt: 255

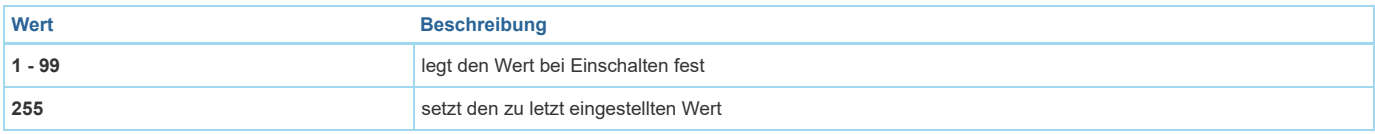

#### Parameter 12: 2x gedrückt - Befehl der an die Gruppe 2 gesendet wird

Dieser Parameter definiert Befehle, die an Geräte gesendet werden, die der Gruppe 2 nach einem doppelklick zugeordnet sind. Grösse: 1 Byte, Voreingestellt: 1

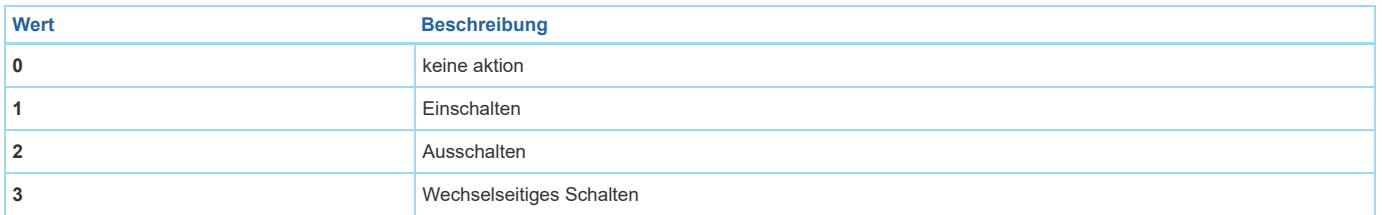

## Parameter 13: 2x gedrückt - Einstellung des Wertes, welcher an Gruppe 2 gesendet wird Dieser Parameter definiert den Wert des SWITCH ON-Befehls, der an Geräte in der Gruppe 2 nach einem Doppelklick gesendet wird

Grösse: 2 Byte, Voreingestellt: 99

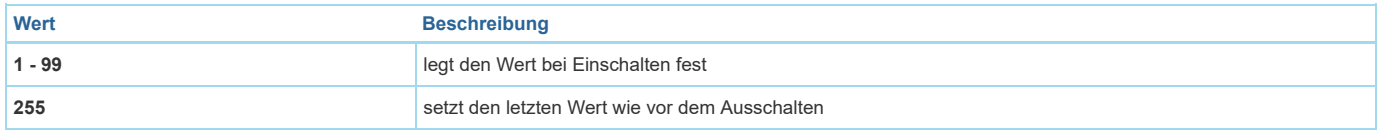

Parameter 14: 3x gedrückt - Einstellung des Wertes, welcher an Gruppe 2 gesendet wird Dieser Parameter definiert Befehle, die an Geräte gesendet werden, die der Gruppe 2 nach einem dreifachklick zugeordnet sind. Grösse: 1 Byte, Voreingestellt: 0

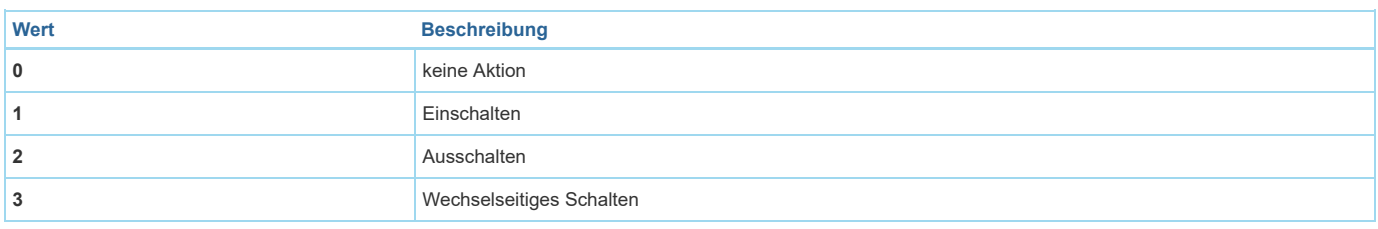

Parameter 15: 3x gedrückt - Befehl der an die Gruppe 2 gesendet wird Dieser Parameter definiert den Wert des SWITCH ON-Befehls, der an Geräte in der Gruppe 2 nach einem Dreifachklick gesendet wird Grösse: 2 Byte, Voreingestellt: 255

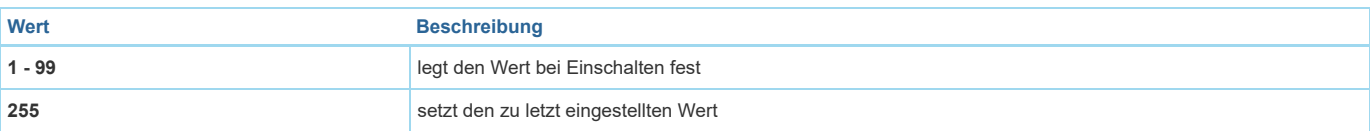

### Parameter 20: 1x gedrückt - Befehl der an die Gruppe 3 gesendet wird

Dieser Parameter definiert Befehle, die an Geräte gesendet werden, die der Gruppe 3 nach einem einzigen Klick zugeordnet sind. Grösse: 1 Byte, Voreingestellt: 3

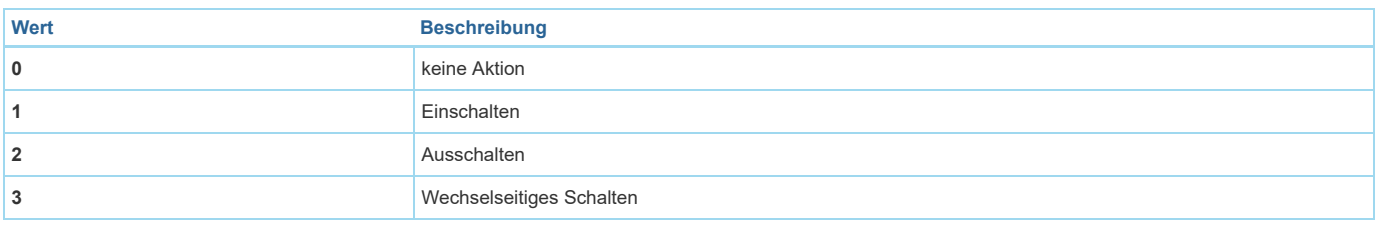

#### Parameter 21: 1x gedrückt - Einstellung des Wertes, welcher an Gruppe 3 gesendet wird Dieser Parameter definiert den Wert des SWITCH ON-Befehls, der an Geräte in der Gruppe 3 nach einem Doppelklick gesendet wird

Grösse: 2 Byte, Voreingestellt: 255

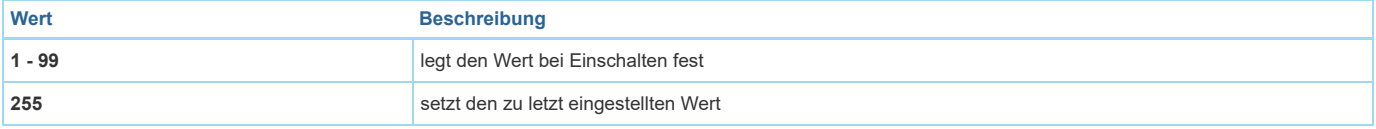

## Parameter 22: 2x gedrückt - Befehl der an die Gruppe 3 gesendet wird

Dieser Parameter definiert Befehle, die an Geräte gesendet werden, die der Gruppe 3 nach einem doppelklick zugeordnet sind. Grösse: 1 Byte, Voreingestellt: 1

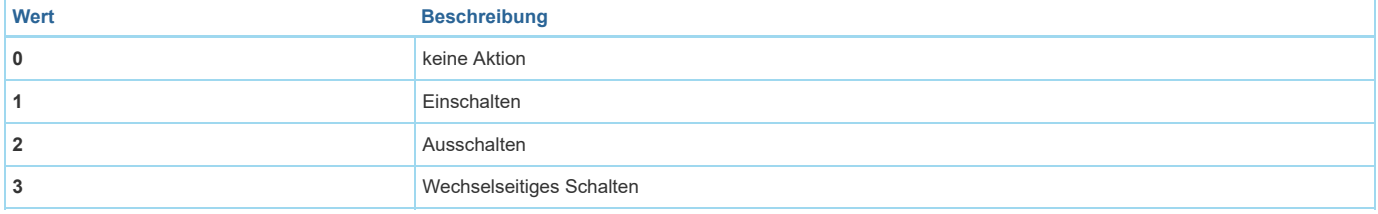

## Parameter 23: 2x gedrückt - Einstellung des Wertes, welcher an Gruppe 3 gesendet wird

Dieser Parameter definiert den Wert des SWITCH ON-Befehls, der an Geräte in der Gruppe 3 nach einem Doppelklick gesendet wird Grösse: 2 Byte, Voreingestellt: 99

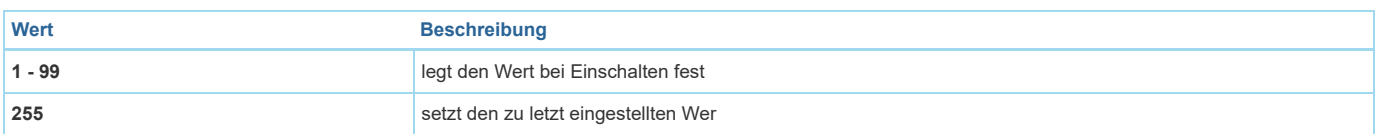

#### Parameter 24: 3x gedrückt - Befehl der an die Gruppe 3 gesendet wird

Dieser Parameter definiert Befehle, die an Geräte gesendet werden, die der Gruppe 3 nach einem dreifachklick zugeordnet sind. Grösse: 1 Byte, Voreingestellt: 0

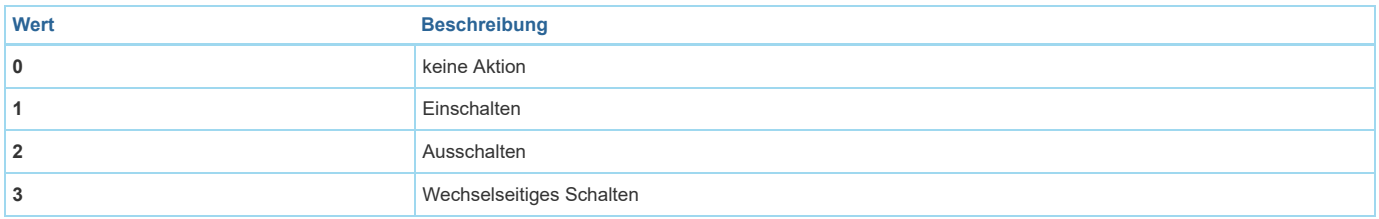

#### Parameter 25: 3x gedrückt - Einstellung des Wertes, welcher an Gruppe 3 gesendet wird Dieser Parameter definiert den Wert des SWITCH ON-Befehls, der an Geräte in der Gruppe 3 nach einem Dreifachklick gesendet wird Grösse: 2 Byte, Voreingestellt: 255

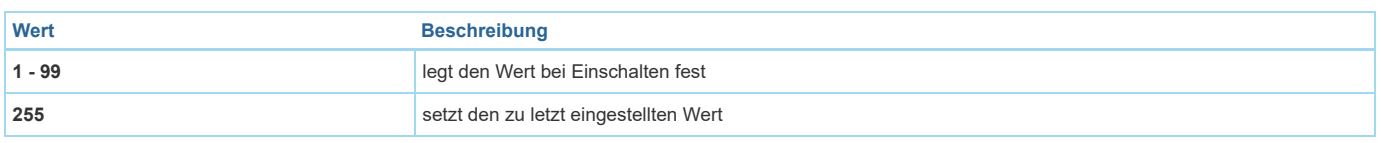

Parameter 29: Gedrückt halten - Befehl der an die Gruppe 3 gesendet wird Dieser Parameter definiert Befehle, die an Geräte gesendet werden, die der Gruppe 3 nach einem dreifachklick zugeordnet sind. Grösse: 1 Byte, Voreingestellt: 3

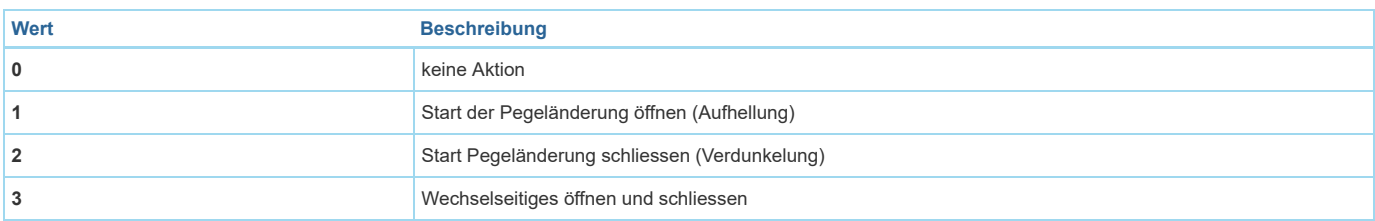

#### Parameter 30: Alarmauslösung

Parameter legt fest, welche Aktionen beim Senden von Alarmrahmen zur 4. Zuordnungsgruppe resultieren.

HINWEIS: Die Werte des Parameters 30 können kombiniert werden, z.B. 1 + 2 = 3 bedeutet, dass Alarmbilder nach einmaligem oder zweimaligem Drücken der Taste gesendet werden.

Grösse: 1 Byte, Voreingestellt: 127

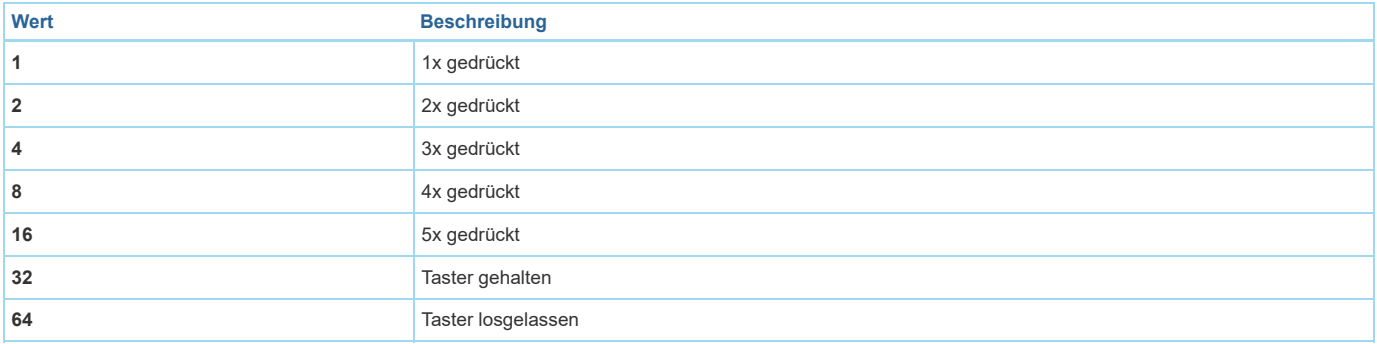

## Technische Daten

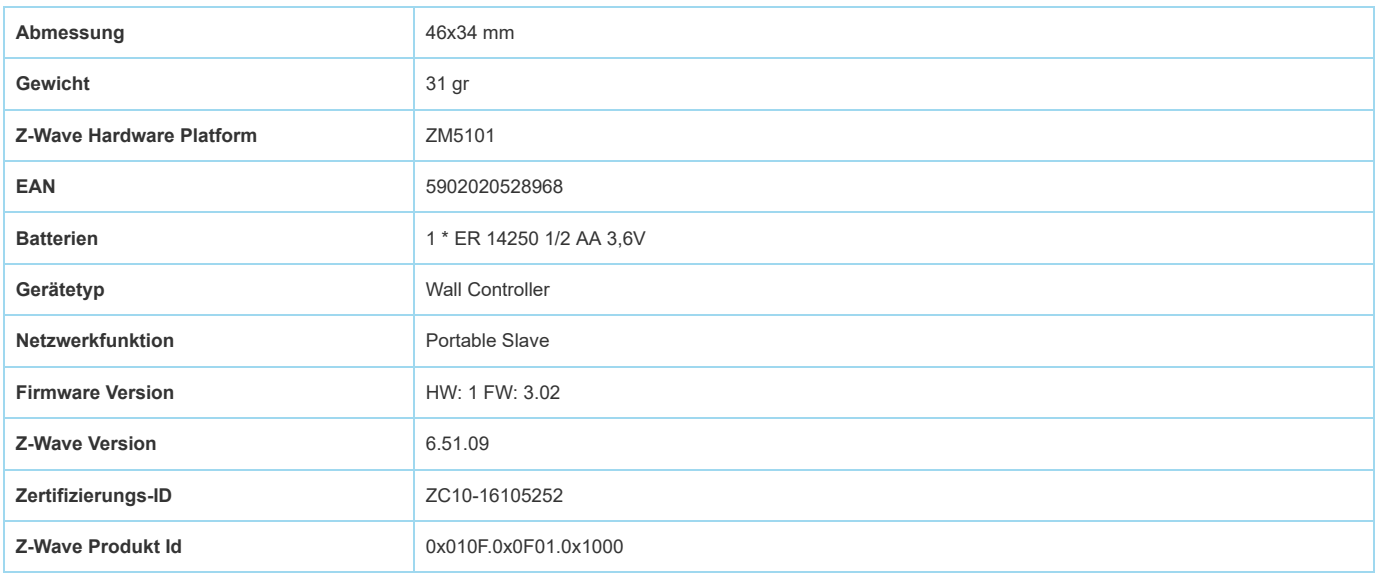

## Unterstützte Kommandoklassen

- Association Grp Info
- Association V2
- Battery
- Central Scene V3
- Configuration
- Crc 16 Encap
- Device Reset Locally
- Firmware Update Md V3
- Manufacturer Specific V2
- Multi Channel Association V2
- Notification V5
- Powerlevel
- Security
- Version V2
- Wake Up V2

Zwaveplus Info V2

## Gesteuerte Kommandoklassen

- Sensor Alarm
- Basic
- Switch Multilevel V3

## Erklärung einiger Z-Wave-Begriffe

- Controller... ist ein Z-Wave-Gerät mit erweiterten Fähigkeiten zur Verwaltung eines Netzes. Dies sind in der Regel Gateways oder Fernbedienungen. Batteriegespeiste Wandschalter können auch Controller sein.
- $\bullet$ Slave... ist ein Z-Wave-Gerät mit erweiterten Fähigkeiten zur Verwaltung eines Netzes. Es gibt Sensoren, Aktoren und auch Fernbedienungen als Slaves.
- Primärcontroller (engl. Primary Controller)... ist der zentrale Netzverwalter des Z-Wave-Netzes.
- . Inklusion (eng. Inclusion)... ist der Prozess des Einbindens eines neuen Gerätes ins Z-Wave-Netz.
- Exklusion (engl. Exclusion)... ist der Prozess des Entfernens eines Gerätes aus dem Z-Wave-Netz.
- Assoziation (engl. Association)... ist eine Steuerbeziehung zwischen einem steuernden und einem gesteuerten Gerät. Die Information dazu wird im  $\bullet$ steuernden Gerät in einer Assoziationsgruppe hinterlegt.
- Wakeup Notifikation (engl. Wakeup Notification) ... ist eine spezielle Funknachricht, mit der ein batteriegespeistes Gerät bekanntmacht, daß es im Aufwachstatus ist und Z-Wave-Nachrichten empfangen kann.
- Node Information Frame... ist eine spezielle Funknachricht, mit der ein Z-Wave-Gerät seine Geräteeigenschaften bekanntgibt.

(c[\) 2018 Z-Wave Europe GmbH, Antonstr. 3, 09337 Hohenstein-Ernstthal, Germany, All rights reserved, www.zwave.eu. Dieses Template wird bearbeitet vom](http://www.zwave.eu/) Z-Wave Europe GmbH. Der Produktinhalt wird bearbeitet von [Z-Wave Europe GmbH ,](http://manuals-backend.z-wave.info/zwave.eu) Supportteam, support@zwave.eu. LetzteAktualisierung des Produktes: 2016-12-15 12:03:24